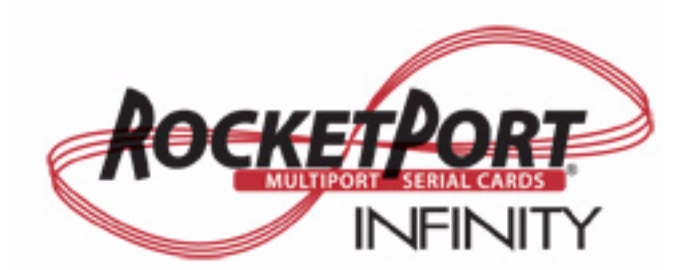

# **User Guide**

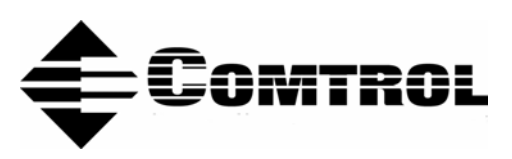

#### *Trademark Notices*

Comtrol and RocketPort are trademarks of Comtrol Corporation.

Linux is a registered trademark of Linus Torvalds.

OpenServer is a trademark of Santa Cruz Operation, Inc.

SCO is a registered trademark of Santa Cruz Operation, Inc.

QNX is a registered trademark of Quantum Software Systems, Ltd.

Windows and Microsoft are registered trademarks of Microsoft Corporation.

Other product names mentioned herein may be trademarks and/or registered trademarks of their respective owners.

Third Edition (Rev C), January 23, 2009 Copyright © 2007 -2009. Comtrol Corporation. All Rights Reserved.

Comtrol Corporation makes no representations or warranties with regard to the contents of this document or to the suitability of the Comtrol product for any particular purpose. Specifications subject to change without notice. Some software or features may not be available at the time of publication. Contact your reseller for current product information.

# **Table of Contents**

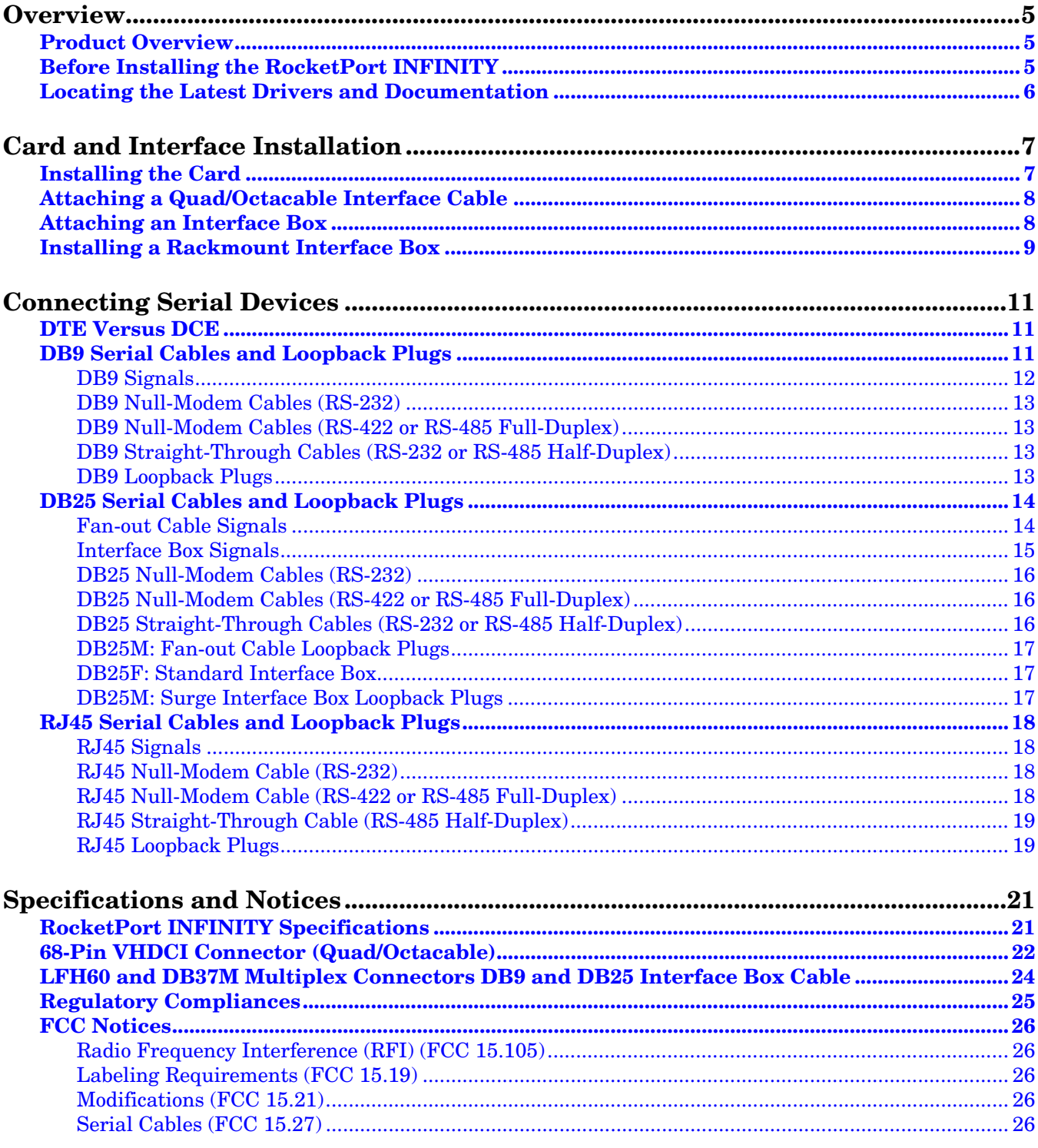

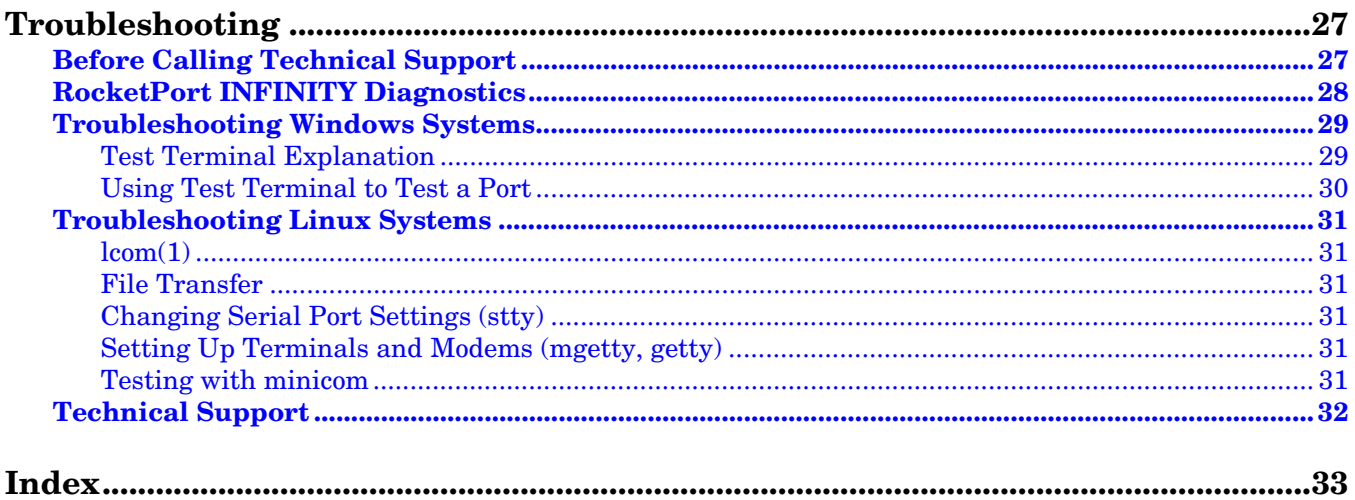

# <span id="page-4-0"></span>**Overview**

#### <span id="page-4-5"></span><span id="page-4-1"></span>**Product Overview**

The RocketPort INFINITY is a high-speed in-server serial expansion card that is RS-232/422/485 software-selectable for use in 3.3V universal PCI or PCI-X slots in a host system. The RocketPort INFINITY was designed to support speeds up to 921Kbps (if connected using fan-out cables) or 460.8Kbps (if using an interface box).

The RocketPort INFINITY series uses Comtrol Application Specific Integrated Circuit (ASIC) technology to replace most hardware functionality to minimize components, including:

- The processor
- A serial controller
- Bus interface logic and other miscellaneous logic

You can install up to four RocketPort INFINITY cards in one computer, providing a maximum of 128 additional serial ports. For information about RocketPort INFINITY models and specifications, see *[Specifications and Notices](#page-20-2)* on Page 21.

### <span id="page-4-3"></span><span id="page-4-2"></span>**Before Installing the RocketPort INFINITY**

<span id="page-4-4"></span>If you are planning on installing the RocketPort INFINITY in a Windows® system make sure that you have located and extracted the device driver to a location that is available to the host system before installing the card in the host.

You can use the *Software and Documentation CD* to locate the latest device drivers and documentation or use the files on the CD for your installation. Optionally, you can use the links in *[Locating the Latest Drivers and Documentation](#page-5-0)* on Page 6 to locate the latest files.

You may want to record the model and serial number of the RocketPort INFINITY before installing the card in the event you need to call technical support.

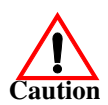

*Do not connect RS-422/485 devices until the appropriate port interface type has been configured in the device driver. The driver default port setting is RS-232.*

# <span id="page-5-1"></span><span id="page-5-0"></span>**Locating the Latest Drivers and Documentation**

<span id="page-5-10"></span><span id="page-5-7"></span><span id="page-5-6"></span><span id="page-5-5"></span><span id="page-5-4"></span>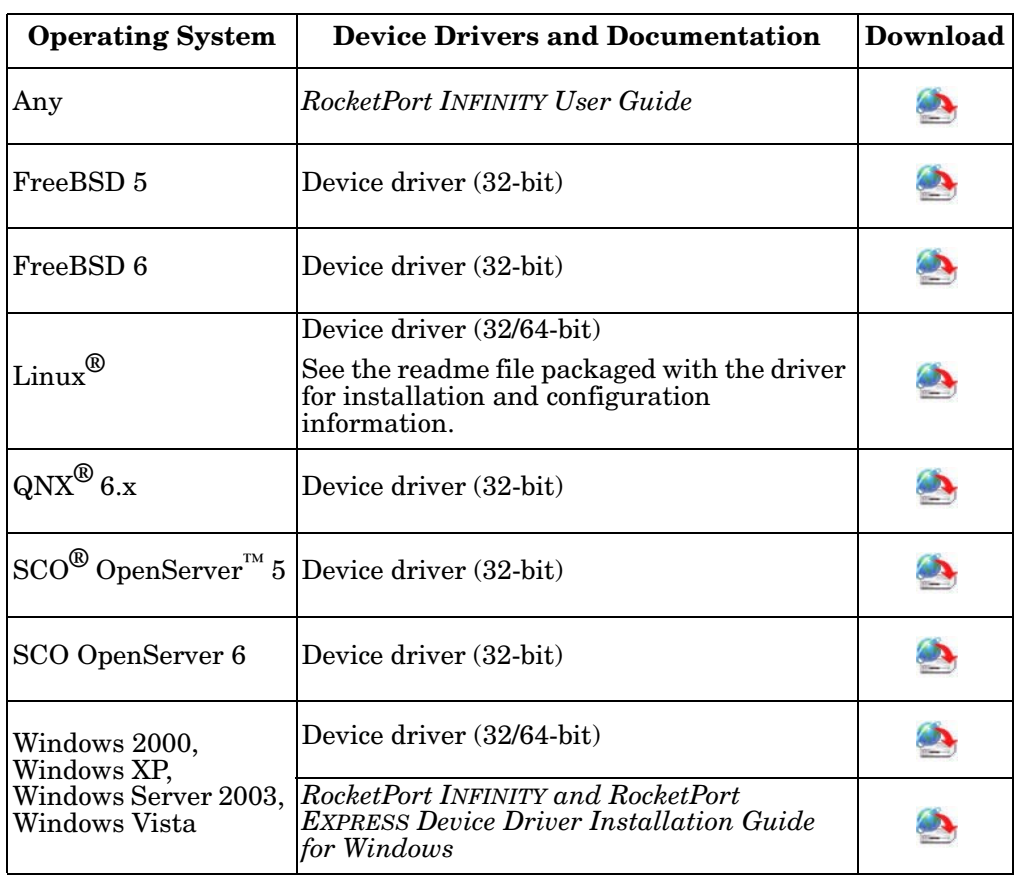

This table contains links the software and installation documentation.

<span id="page-5-12"></span><span id="page-5-11"></span><span id="page-5-9"></span><span id="page-5-8"></span><span id="page-5-3"></span><span id="page-5-2"></span>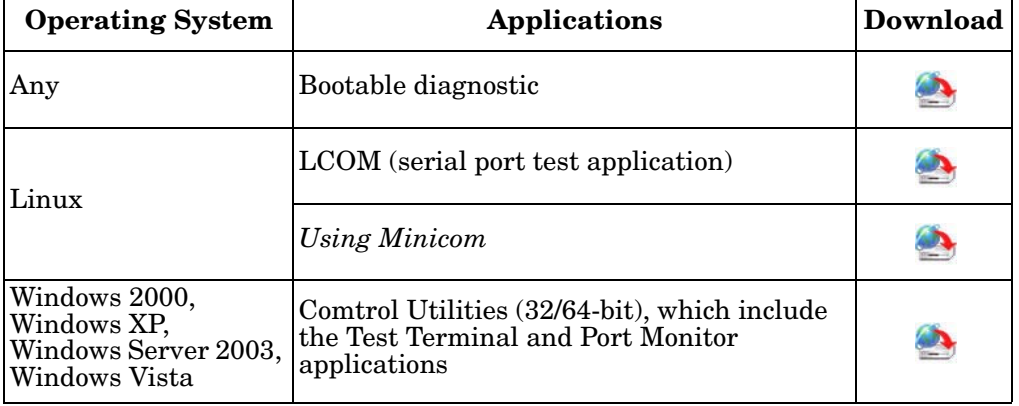

# <span id="page-6-0"></span>**Card and Interface Installation**

Make sure that you have unpackaged the driver for your operating system before installing the RocketPort INFINITY.

You may want to review *[Before Installing the RocketPort INFINITY](#page-4-3)* on Page 5 if this is your first RocketPort INFINITY installation.

<span id="page-6-2"></span>Refer to *[Locating the Latest Drivers and Documentation](#page-5-1)* on Page 6, to download the latest driver or use the *Software and Documentation CD* that was shipped with your card.

#### <span id="page-6-1"></span>**Installing the Card**

Use the following procedure to install a RocketPort INFINITY card.

- 1. Turn off the host computer.
- 2. Remove the system cover from your computer.
- 3. Select a PCI or PCI-X expansion slot.
- <span id="page-6-3"></span>4. Remove the slot cover or release the clamp.
- 5. If necessary, replace the low-profile mounting bracket with the standard mounting bracket shipped with the RocketPort INFINITY.
- 6. Insert the card into the slot and seat it securely.
- 7. Reinstall the expansion slot retaining screw or clamp.
- 8. Attach the appropriate interface (cable or box) to the RocketPort INFINITY:
	- *[Attaching a Quad/Octacable Interface Cable](#page-7-0)* (below)
	- *[Attaching an Interface Box](#page-7-1)* on Page 8
	- *[Installing a Rackmount Interface Box](#page-8-0)* on Page 9

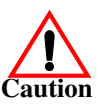

*Do not connect RS-422/485 devices until the appropriate port interface type has been configured in the device driver. The driver default port setting is RS-232.*

- 9. After connecting the interface (cable or box), replace the system cover on your computer.
- 10. Install the latest device driver for your operating system. See *[Locating the](#page-5-1)  [Latest Drivers and Documentation](#page-5-1)* on Page 6 to locate the latest driver.

## <span id="page-7-0"></span>**Attaching a Quad/Octacable Interface Cable**

<span id="page-7-2"></span>Use this procedure to complete the quadcable or octacable installation.

1. Attach the 68-pin end of the quadcable or octacable to the card.

> *Do not connect RS-422/485 devices until the appropriate port interface type has been configured in the device driver. The driver default port setting is RS-232.*

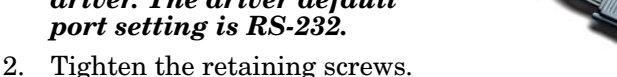

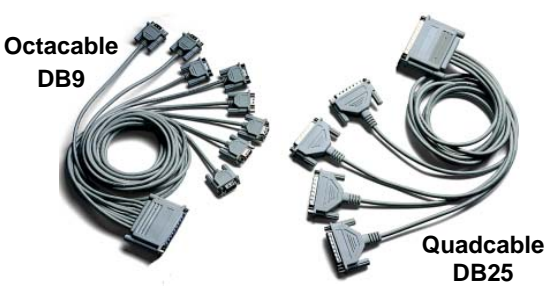

<span id="page-7-3"></span>**DB37**

You are ready to install and configure the appropriate device driver. For the latest software and documentation, go to *[Locating the Latest Drivers and Documentation](#page-5-1)* [on Page 6.](#page-5-1)

After installing the driver, you should verify that the ports are functioning properly (see the driver documentation) and then connect your serial devices. If necessary, return to this guide for information about connecting serial devices (*[Connecting Serial Devices](#page-10-3)* on Page 11.)

### <span id="page-7-1"></span>**Attaching an Interface Box**

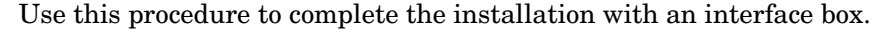

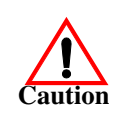

*Do not connect the cable to the RocketPort INFINITY card or interface box when the computer is powered on. Connecting the cable to the RocketPort INFINITY card or interface box while the computer is powered on may damage the electronics on the card or interface box.*

1. Attach the LFH60 end of the interface cable to the RocketPort INFINITY card and the DB37 end to the connector the interface box.

*Do not use force when connecting the cables. Make sure that the connectors are properly aligned.*

*Note: The 32-port card uses a Y-cable that is labeled 1-16 and 17-32 on the connectors.*

2. Tighten the retaining screws.

*Do not connect RS-422/485 devices until the appropriate port interface type has been configured in the device driver. The driver default port setting is RS-232.*

You are ready to install and configure the appropriate device driver. For the latest software and documentation, go to *[Locating the Latest Drivers and Documentation](#page-5-1)* [on Page 6.](#page-5-1)

After installing the driver, you should verify that the ports are functioning properly (see the driver documentation) and then connect your serial devices. If necessary, return to this guide for information about connecting serial devices (*[Connecting Serial Devices](#page-10-3)* on Page 11.)

**LFH60**

## <span id="page-8-0"></span>**Installing a Rackmount Interface Box**

<span id="page-8-1"></span>Rackmount interface boxes are sturdy enough to allow you to stack several units on a shelf, or you can mount it directly into a rack.

1. Place the Rackmount interface box on a stable surface or attach the L brackets to the interface box

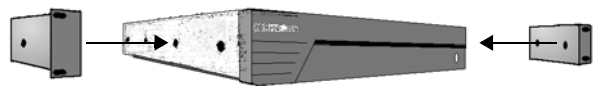

using the screws supplied with the unit and attach the L bracket into your rack.

*Note: You can mount the unit facing in either direction.* 

2. Attach the cable shipped with the card between the interface box and the card.

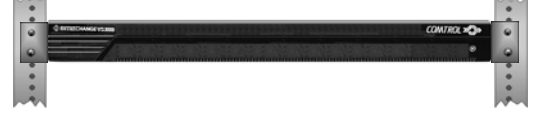

*Do not connect 16-port cards located in various machines to the 32 port Rackmount. It is possible to damage the interface box and card if the interface box is connected to two PCs using separate line power sources.*

*Do not connect RS-422/485 devices until the appropriate port interface type has been configured in the device driver. The driver default port setting is RS-232.*

3. Use the appropriate software installation document for your operating system, with the driver to complete the RocketPort INFINITY installation.

For the latest software and documentation, go to *[Locating the Latest Drivers](#page-5-1)  [and Documentation](#page-5-1)* on Page 6.

4. Verify that the ports are functioning properly and connect your serial devices. For more information about connecting serial devices, see *[Connecting Serial](#page-10-3)  Devices* [on Page 11](#page-10-3).

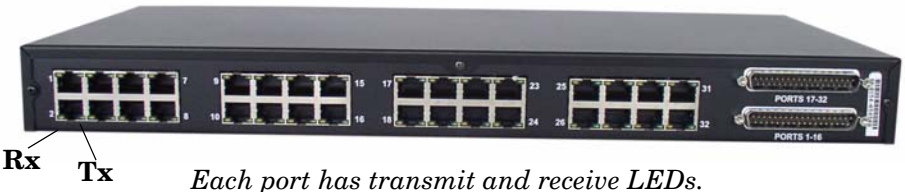

The receive LED is lit if connected to an RS-232 device.

The transmit LED is illuminated when RS-232/422/485 data is being transmitted. Noticeable flashing occurs only if transmit data starts and stops a few times per second or less. Otherwise, if data is being transmitted continuously, the LED illumination appears to be constant. If no data is transmitted the LED is off.

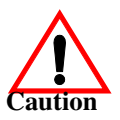

This page was intentionally left blank.

# <span id="page-10-3"></span><span id="page-10-0"></span>**Connecting Serial Devices**

This section provides information about the RocketPort INFINITY connectors, in the event that you need to build cables or loopback plugs.

- *[DB9 Serial Cables and Loopback Plugs](#page-10-2)* on Page 11
- *[DB25 Serial Cables and Loopback Plugs](#page-13-0)* on Page 14
- <span id="page-10-6"></span>• *[RJ45 Serial Cables and Loopback Plugs](#page-17-0)* on Page 18

A *loopback plug* is a serial port plug with pins wired together that you can use with application (for example, the diagnostic, Test Terminal, or minicom) to test serial ports. See *[Before Calling Technical Support](#page-26-2)* on Page 27 for information about using the test application shipped with the RocketPort INFINITY.

#### <span id="page-10-4"></span><span id="page-10-1"></span>**DTE Versus DCE**

Most devices, except modems, are Data Terminal Equipment (DTE) devices. Modems are Data Communication Equipment (DCE) devices. RocketPort INFINITY ports are configured as DTE.

How you build a cable depends on which device your are connecting to (DTE or DCE). For example, you need a null-modem cable to connect the COM ports (COM1 or COM2) on the computer or the RocketPort INFINITY ports to printers, terminals, bar code readers or DNC equipment. If you are connecting a DTE device to a DCE device you need a straight-through modem cable.

- Straight-through cable (DTE to DCE) connects TxD to TxD and RxD to RxD.
- Null-modem cable (DTE to DTE) connects TxD to RxD and RxD to TxD.

#### <span id="page-10-2"></span>**DB9 Serial Cables and Loopback Plugs**

<span id="page-10-5"></span>The following figures and table illustrate the signals present on DB9 connectors if you need to build your own null-modem or straight-through DB9 serial cables. Quadcable, octacable, and the interface boxes use DB9 male connectors.

- *[DB9 Signals](#page-11-0)* on Page 12
- *[DB9 Null-Modem Cables \(RS-232\)](#page-12-0)* on Page 13
- *[DB9 Null-Modem Cables \(RS-422 or RS-485 Full-Duplex\)](#page-12-1)* on Page 13
- *[DB9 Straight-Through Cables \(RS-232 or RS-485 Half-Duplex\)](#page-12-2)* on Page 13
- *[DB9 Loopback Plugs](#page-12-3)* on Page 13

<span id="page-11-0"></span>**DB9 Signals** Refer to the manufacturer's installation documentation if you need help with the connector pinouts or cabling for the serial device.

<span id="page-11-5"></span><span id="page-11-4"></span><span id="page-11-3"></span><span id="page-11-2"></span><span id="page-11-1"></span>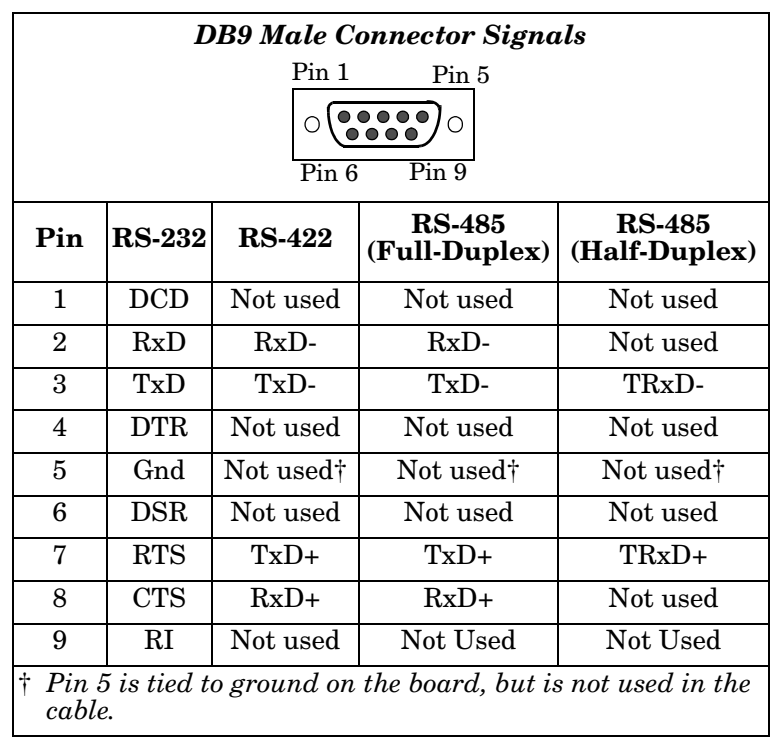

<span id="page-12-8"></span><span id="page-12-7"></span><span id="page-12-6"></span><span id="page-12-5"></span><span id="page-12-4"></span><span id="page-12-3"></span><span id="page-12-2"></span><span id="page-12-1"></span><span id="page-12-0"></span>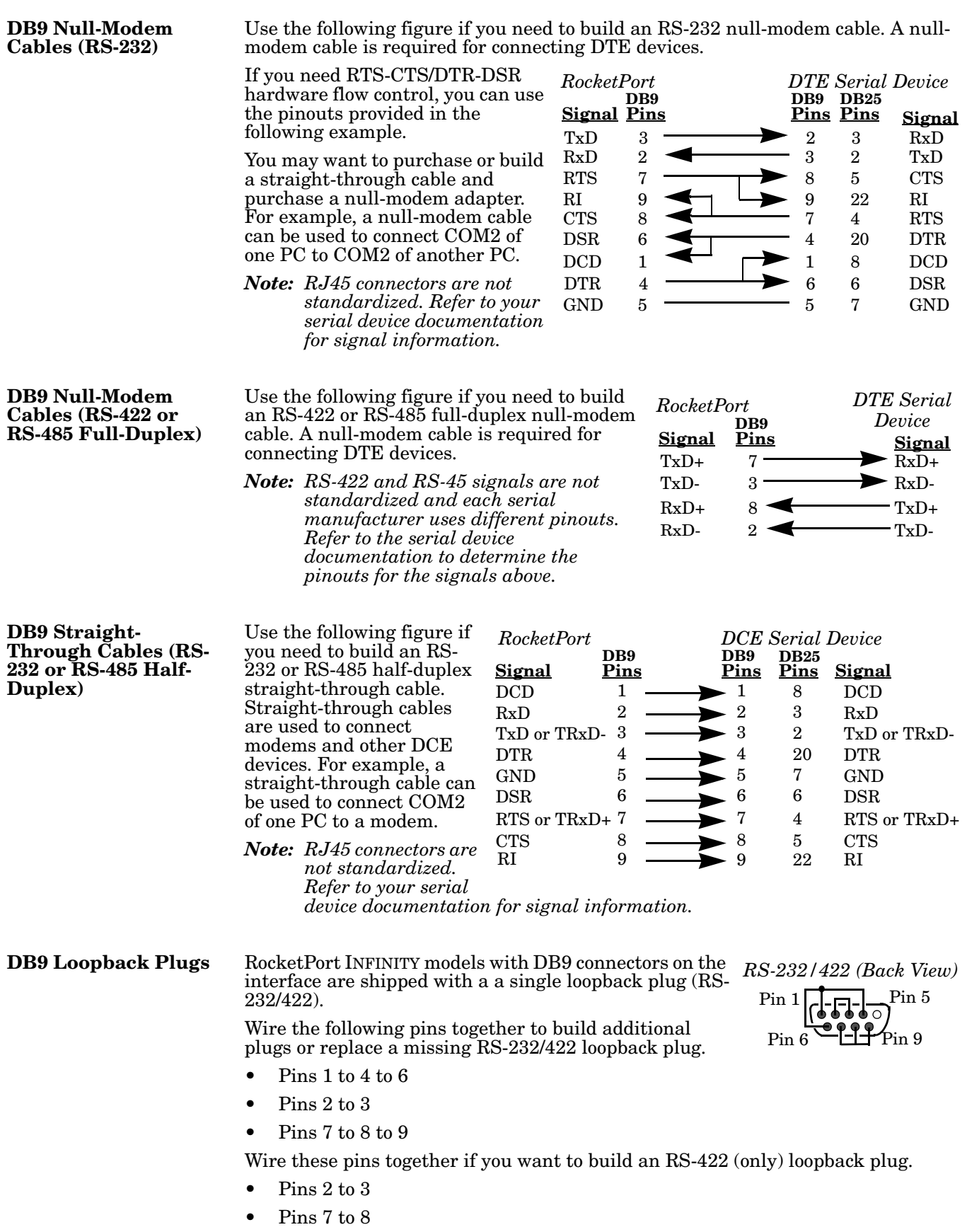

## <span id="page-13-0"></span>**DB25 Serial Cables and Loopback Plugs**

<span id="page-13-4"></span>This section describes DB25 cables and loopback plugs for the following models:

- *[Fan-out Cable Signals](#page-13-1)* (quadcable and octacable)
- *[Interface Box Signals](#page-14-0)* on Page 15 (standard and surge models)
- *[DB25 Null-Modem Cables \(RS-232\)](#page-15-0)* on Page 16
- *[DB25 Null-Modem Cables \(RS-422 or RS-485 Full-Duplex\)](#page-15-1)* on Page 16
- *[DB25 Straight-Through Cables \(RS-232 or RS-485 Half-Duplex\)](#page-15-2)* on Page 16
- *[DB25M: Fan-out Cable Loopback Plugs](#page-16-0)* on Page 17
- *[DB25F: Standard Interface Box](#page-16-1)* on Page 17
- *[DB25M: Surge Interface Box Loopback Plugs](#page-16-2)* on Page 17

*Note: Refer to the manufacturer's installation documentation if you need help with connector pinouts or cabling for the serial device.*

Refer to the manufacturer's installation documentation if you need help with the connector pinouts or cabling for the serial device.

<span id="page-13-6"></span><span id="page-13-5"></span><span id="page-13-3"></span><span id="page-13-2"></span>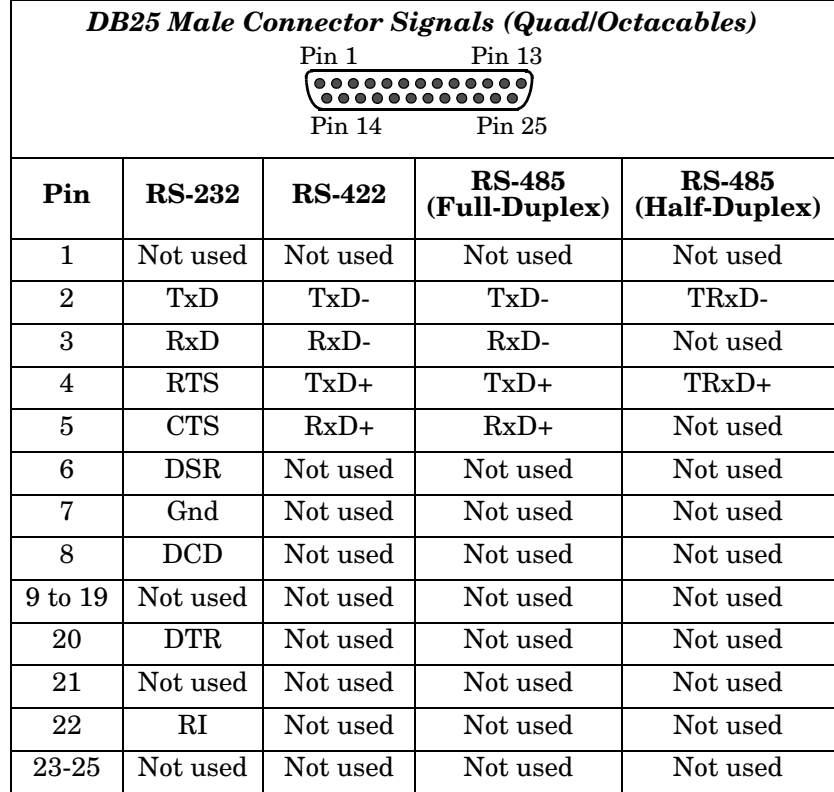

#### <span id="page-13-1"></span>**Fan-out Cable Signals**

#### <span id="page-14-0"></span>**Interface Box Signals**

Refer to the manufacturer's installation documentation if you need help with the connector pinouts or cabling for the serial device.

<span id="page-14-4"></span><span id="page-14-3"></span><span id="page-14-2"></span><span id="page-14-1"></span>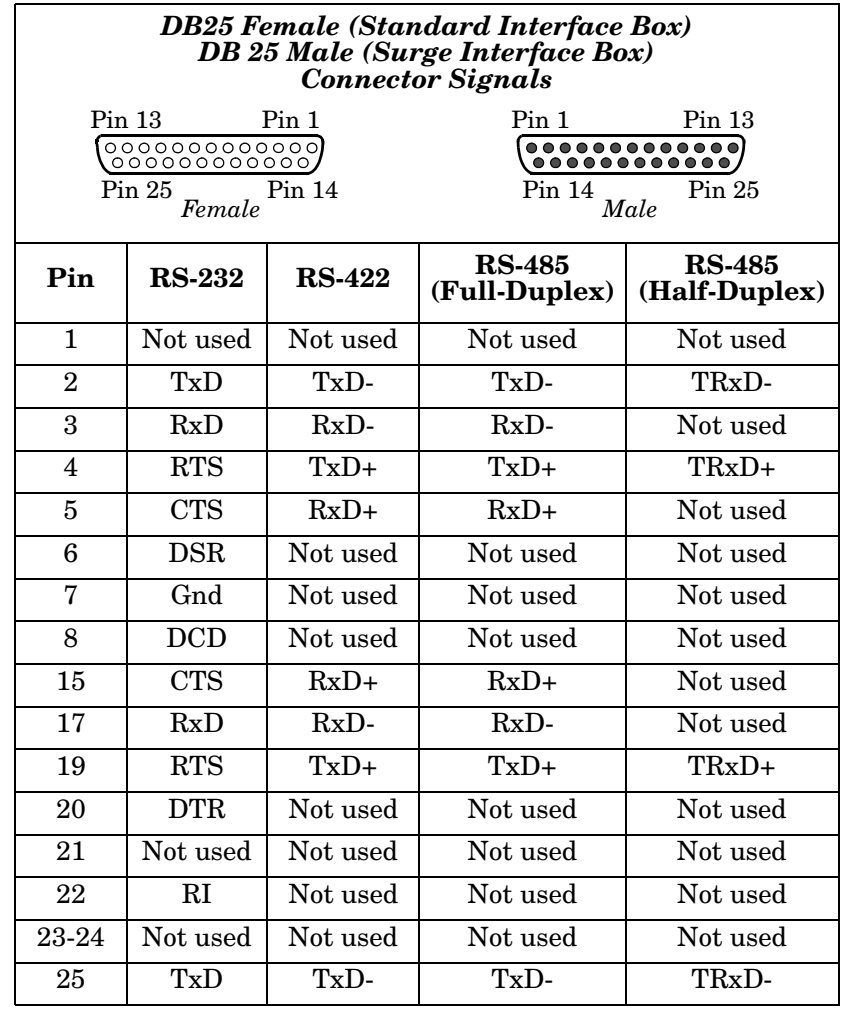

<span id="page-15-5"></span><span id="page-15-0"></span>**DB25 Null-Modem Cables (RS-232)**

<span id="page-15-3"></span>Use the following figure if you need to build an RS-232 nullmodem cable. A null-modem cable is required for connecting DTE devices.

You may want to purchase or build a straight-through cable and purchase a null-modem adapter. For example, a nullmodem cable can be used to connect COM2 of one PC to COM2 of another PC.

*Note: RJ45 connectors are not standardized. Refer to your serial device documentation for signal information.*

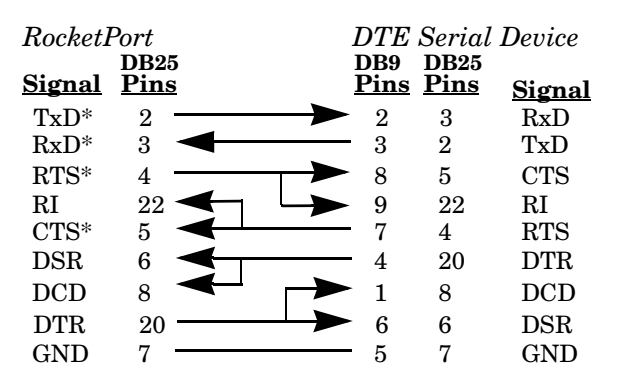

*\* Interface boxes have alternate pins available for this signal. Refer to* Interface Box Signals *for additional information.* 

<span id="page-15-6"></span><span id="page-15-1"></span>**DB25 Null-Modem Cables (RS-422 or RS-485 Full-Duplex)** Use the following figure if you need to build an RS-422 or RS-485 full-duplex null-modem cable. A null-modem cable is required for connecting DTE devices.

Interface boxes have optional pins available for these signals. Refer to *[Interface Box](#page-14-0)  Signals* [on Page 15](#page-14-0) for more information.

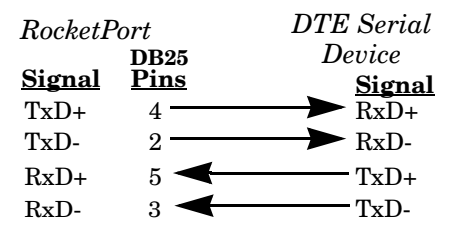

*Note: RS-422 and RS-485 signals are not* 

*standardized and each serial manufacturer uses different pinouts. Refer to the serial device documentation to determine the pinouts for the signals above.*

<span id="page-15-2"></span>**DB25 Straight-Through Cables (RS-232 or RS-485 Half-Duplex)**

<span id="page-15-4"></span>Use the following figure if you need to build an RS-232 or RS-485 halfduplex straight-through cable. Straight-through cables are used to connect modems and other DCE devices. For example, a straightthrough cable can be used to connect COM2 of one PC to a modem.

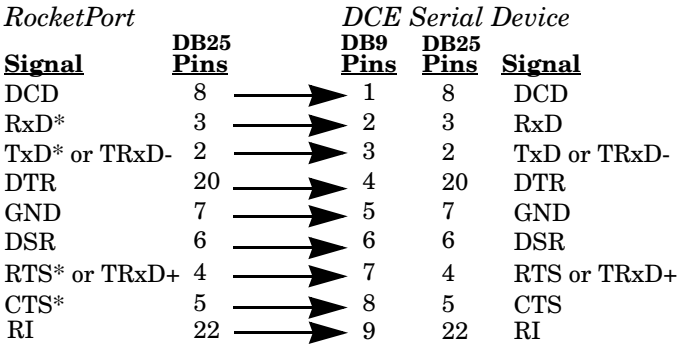

*\* Interface boxes have alternate pins available for this signal. Refer to* Interface Box Signals *for more information.* 

<span id="page-16-4"></span><span id="page-16-3"></span><span id="page-16-1"></span><span id="page-16-0"></span>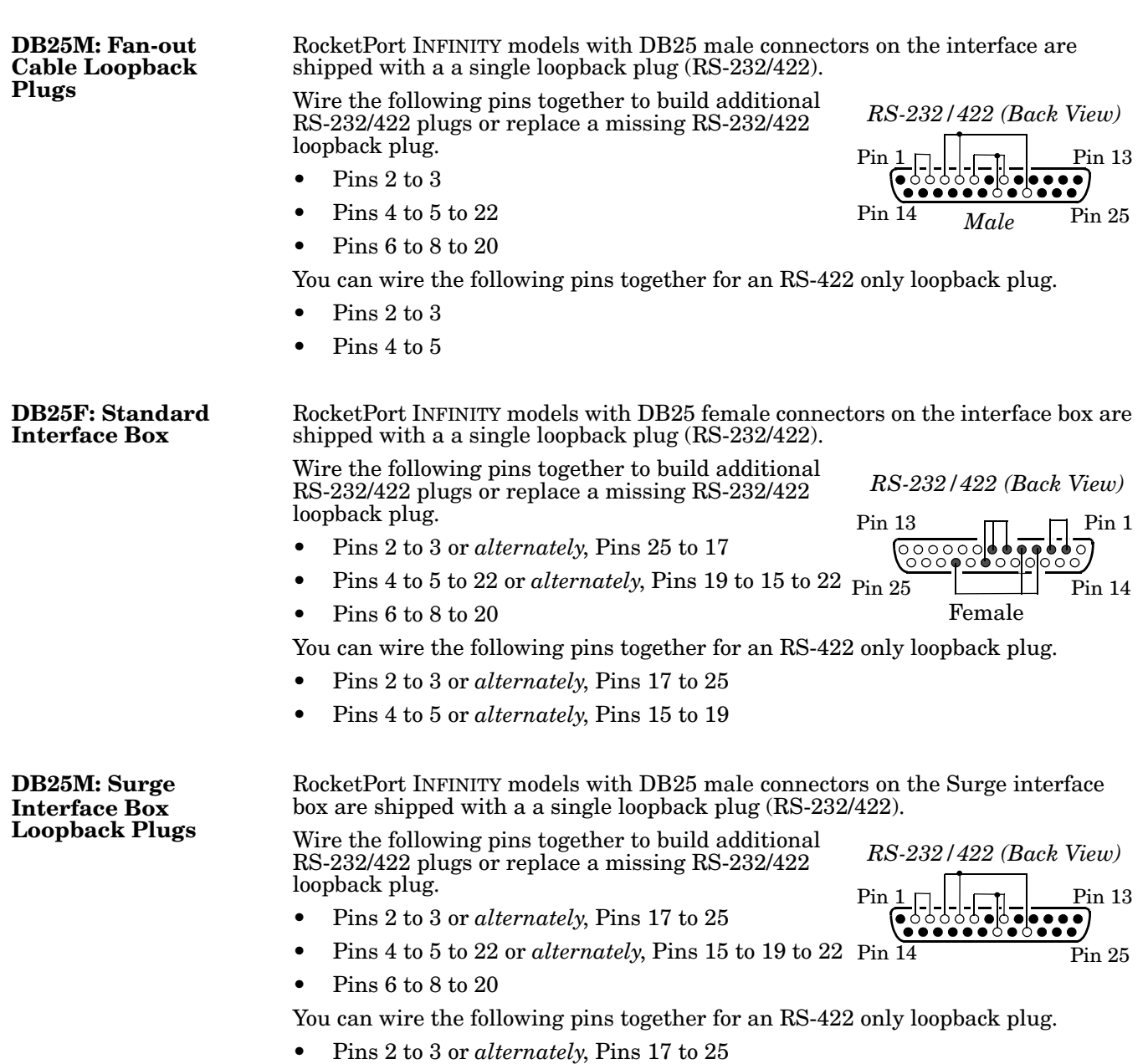

<span id="page-16-5"></span><span id="page-16-2"></span>• Pins 4 to 5 or *alternately*, Pins 15 to 19

## <span id="page-17-0"></span>**RJ45 Serial Cables and Loopback Plugs**

<span id="page-17-7"></span>This section describes RJ45 cables and loopback plugs for the Octacable and Rackmount interface boxes.

- *[RJ45 Signals](#page-17-1)*
- *[RJ45 Null-Modem Cable \(RS-232\)](#page-17-2)* on Page 18
- *[RJ45 Null-Modem Cable \(RS-422 or RS-485 Full-Duplex\)](#page-17-3)* on Page 18
- *[RJ45 Straight-Through Cable \(RS-485 Half-Duplex\)](#page-18-0)* on Page 19
- *[RJ45 Loopback Plugs](#page-18-1)* on Page 19

<span id="page-17-8"></span><span id="page-17-1"></span>**RJ45 Signals** There are no standards for RJ45 connector pinouts. Refer to the manufacturer's installation documentation if you need help with connector pinouts or cabling for the serial device.

<span id="page-17-5"></span> $PIN#1$ 

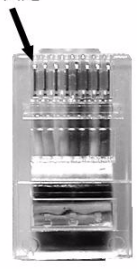

*Note: Ring indicator is not supported on the RJ45 connector.*

<span id="page-17-12"></span><span id="page-17-10"></span><span id="page-17-4"></span>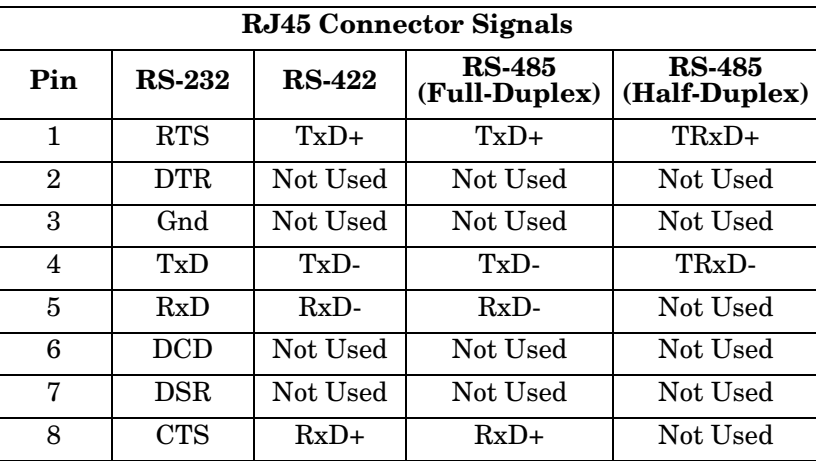

#### <span id="page-17-11"></span><span id="page-17-9"></span><span id="page-17-6"></span><span id="page-17-3"></span><span id="page-17-2"></span>**RJ45 Null-Modem Cable (RS-232)** Use the following figure if you need to build an RS-232 null-modem cable. A null-modem cable is required for connecting DTE devices. *Note: You may want to purchase or build a straight-through cable and purchase a null-modem adapter. For example, a nullmodem cable can be used to connect COM2 of one PC to COM2 of another PC.* **RJ45 Null-Modem Cable (RS-422 or RS-485 Full-Duplex)** Use the following figure if you need to build an RS-422 null-modem cable. A null-modem cable is required for connecting DTE devices. *Note: RS-422 pinouts are not standardized. Each serial manufacturer uses various pinouts. Please refer to the documentation for the serial to determine the pinouts for the signals in the previous picture.* TxD RxD RTS CTS DSR GND DCD DTR **Signal Pins** RxD TxD CTS RTS DTR GND DCD DSR **Signal DB9 DB25** 2 3 8 7 4 5 1 6 **Pins** 3 2 4 7 8 6 **Pins RJ45** 4 5 1 8 7 3 6 2 20 5 *RocketPort DTE Serial Device* TxD+ TxD-RxD+ **Signal Pins RJ45** 1 4 8 RxD+ RxD-**Signal** RxD- 5 TxD+ TxD-*DTE Serial Device RocketPort*

<span id="page-18-4"></span><span id="page-18-3"></span><span id="page-18-1"></span><span id="page-18-0"></span>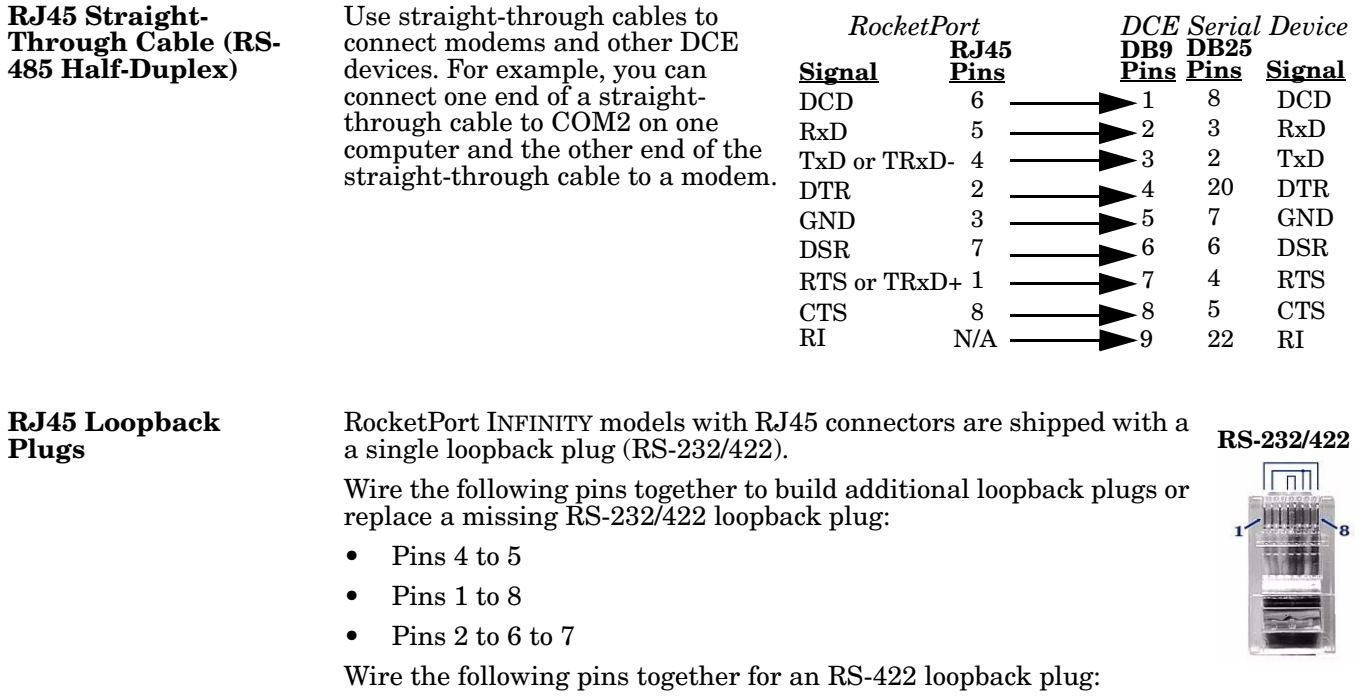

- <span id="page-18-2"></span>• Pins 4 to 5
- Pins 1 to 8

This page was intentionally left blank.

# <span id="page-20-2"></span><span id="page-20-0"></span>**Specifications and Notices**

The RocketPort INFINITY specifications include:

- *[RocketPort INFINITY Specifications](#page-20-1)*
- *[68-Pin VHDCI Connector \(Quad/Octacable\)](#page-21-0)* on Page 22
- *[LFH60 and DB37M Multiplex Connectors DB9](#page-23-0) and DB25 Interface Box Cable* [on Page 24](#page-23-0)
- *[Regulatory Compliances](#page-24-1)* on Page 25
- *[FCC Notices](#page-25-0)* on Page 26

## <span id="page-20-1"></span>**RocketPort INFINITY Specifications**

Use this table to locate specifications for your product on the Comtrol web site.

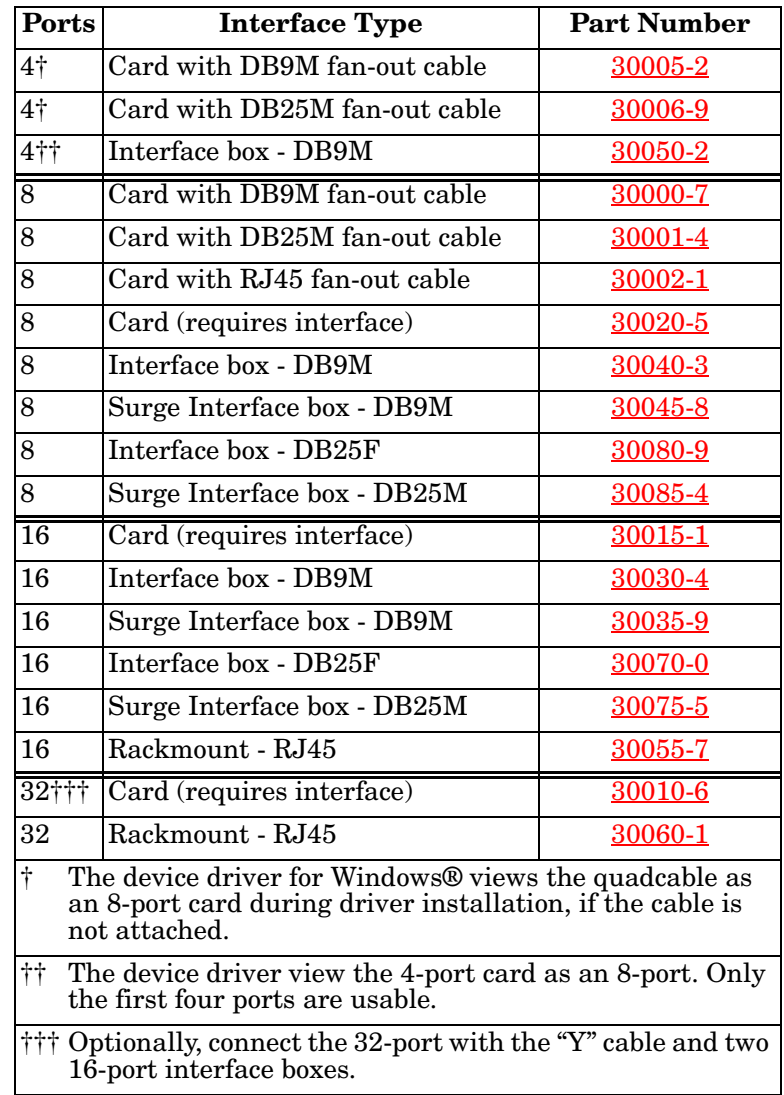

# <span id="page-21-0"></span>**68-Pin VHDCI Connector (Quad/Octacable)**

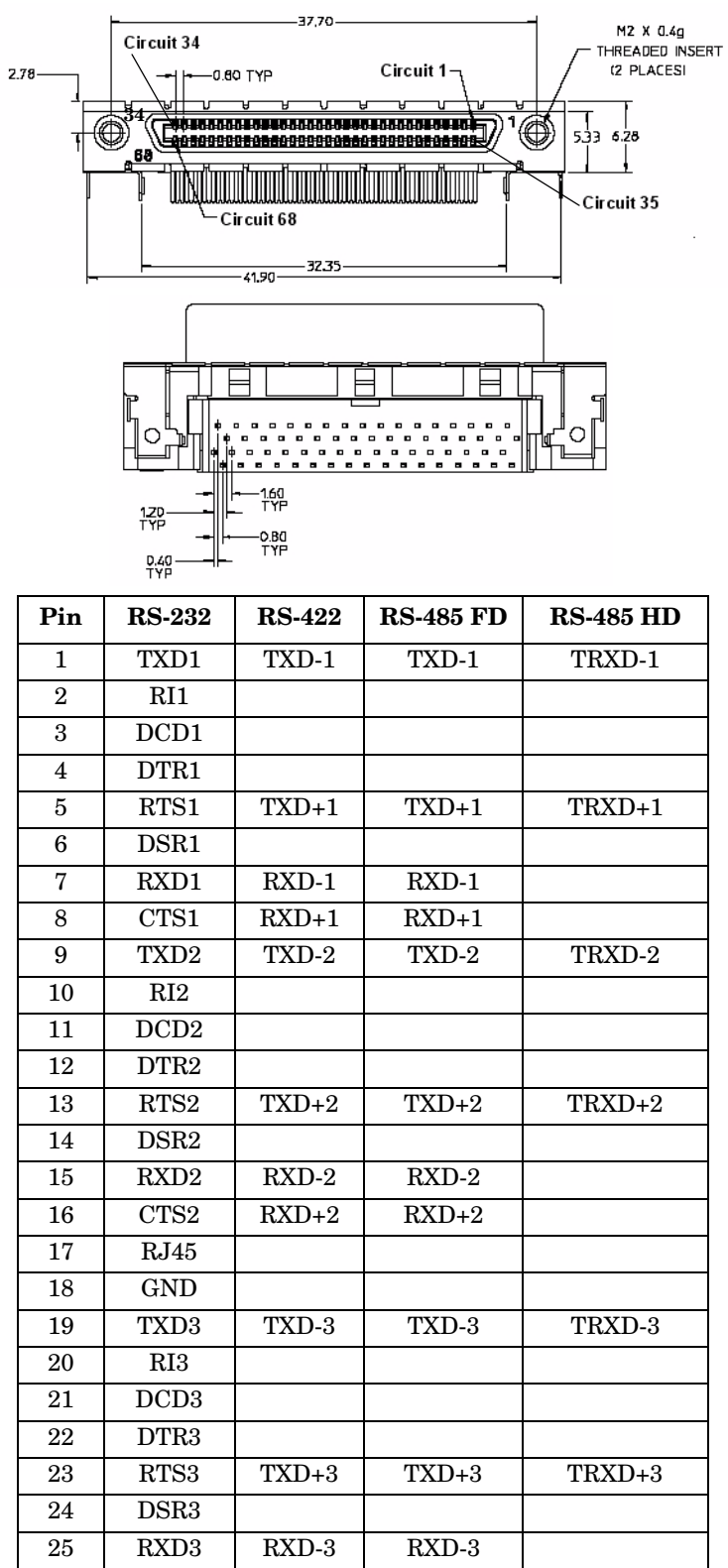

<span id="page-21-1"></span>Use the following table if you need to build a cable for a proprietary serial device.

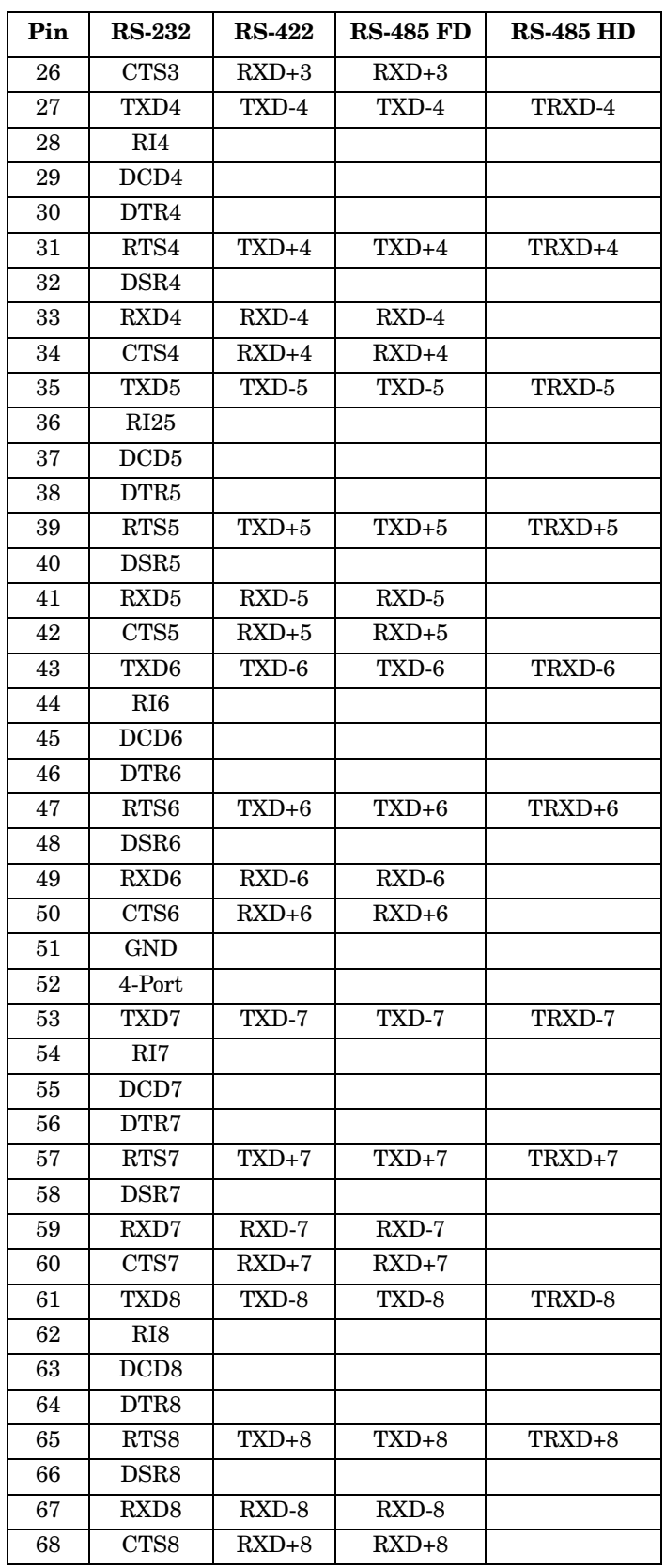

## <span id="page-23-0"></span>**LFH60 and DB37M Multiplex Connectors DB9 and DB25 Interface Box Cable**

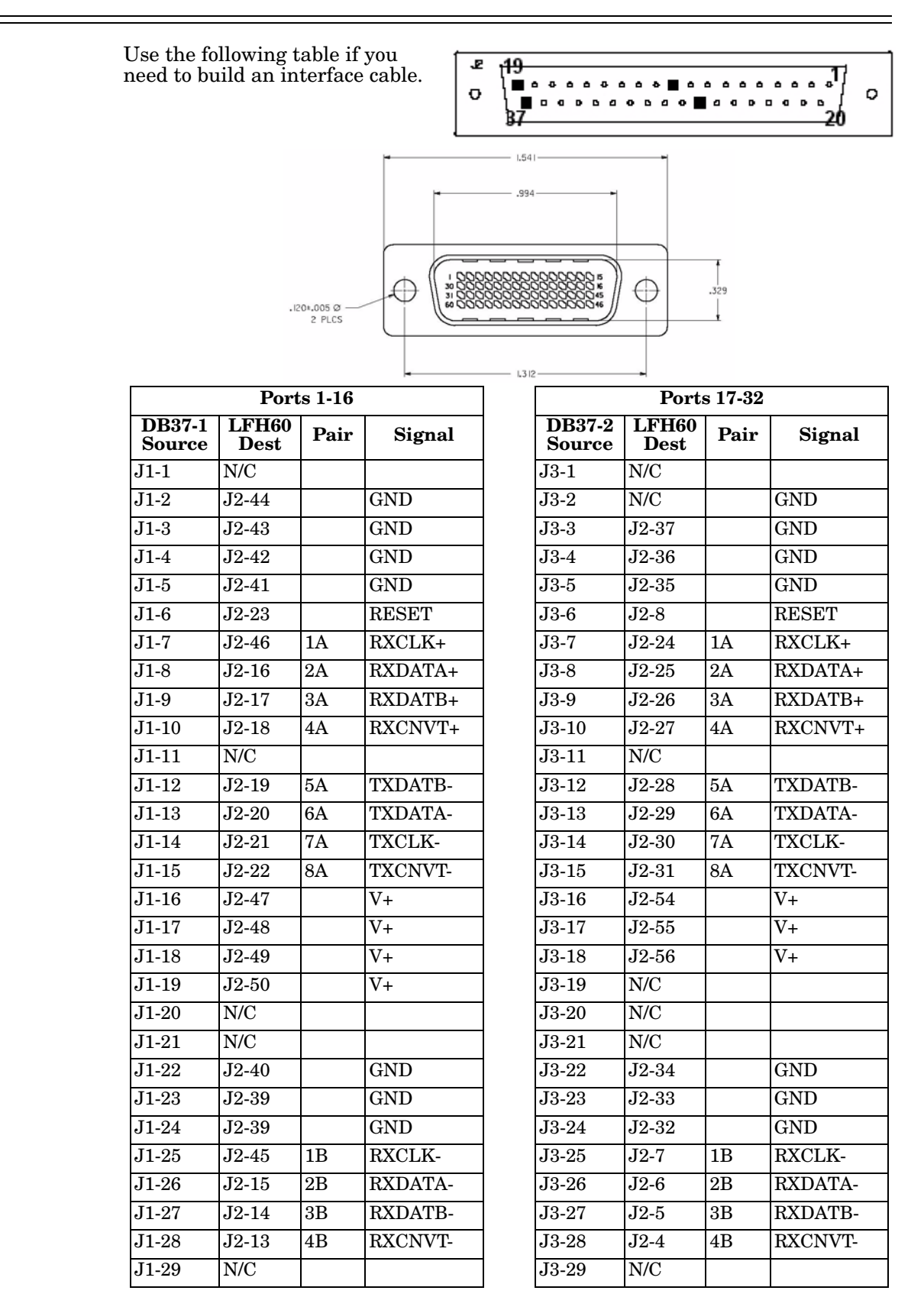

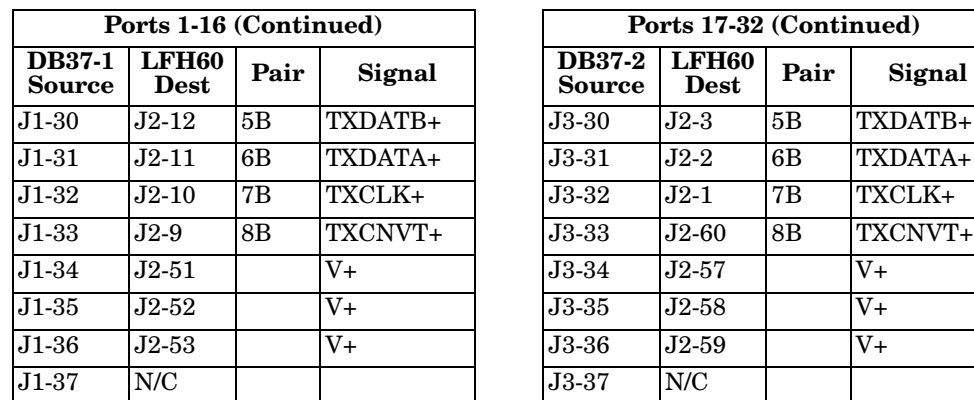

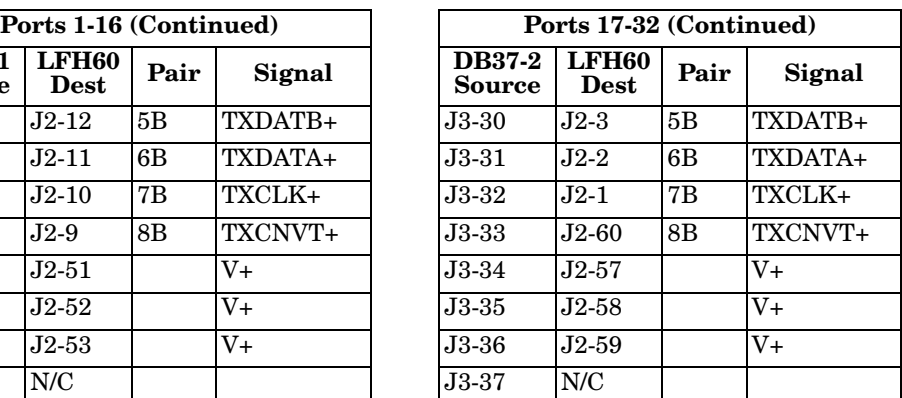

# <span id="page-24-0"></span>**Regulatory Compliances**

This table provides compliance and regulatory approvals.

<span id="page-24-5"></span><span id="page-24-2"></span><span id="page-24-1"></span>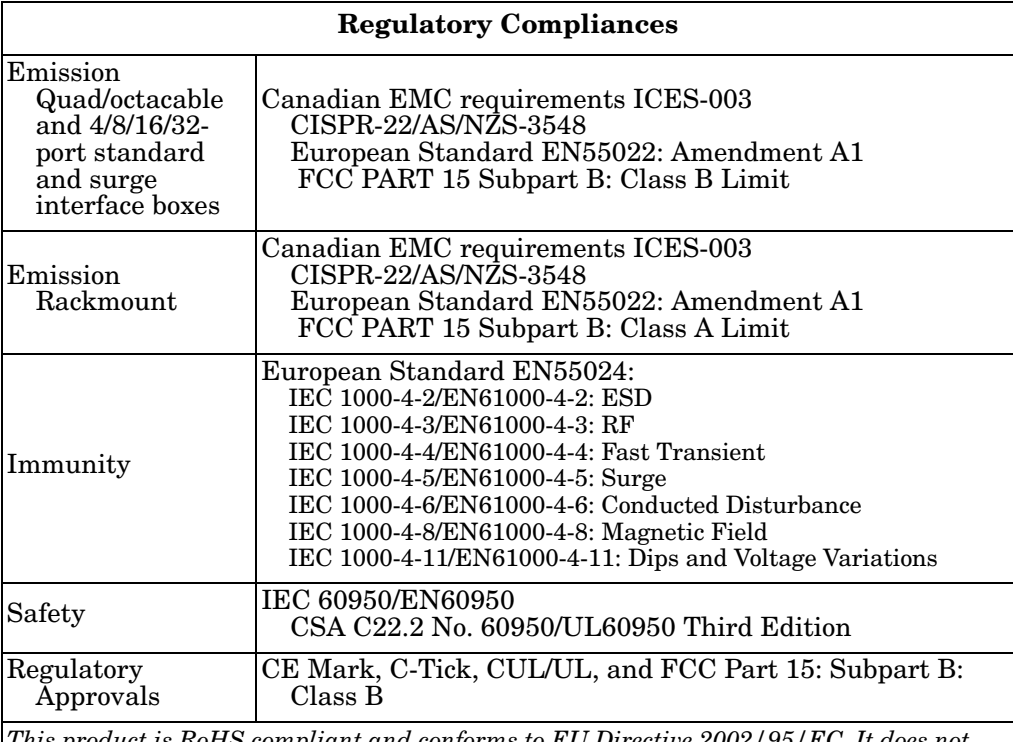

<span id="page-24-6"></span><span id="page-24-4"></span><span id="page-24-3"></span>*This product is RoHS compliant and conforms to EU Directive 2002/95/EC. It does not contain any restricted substances (lead, cadmium, hexavalent chromium, mercury, PBB, and PBDE) except as specifically provided in the Directive*.

# <span id="page-25-5"></span><span id="page-25-0"></span>**FCC Notices**

<span id="page-25-4"></span><span id="page-25-3"></span><span id="page-25-2"></span><span id="page-25-1"></span>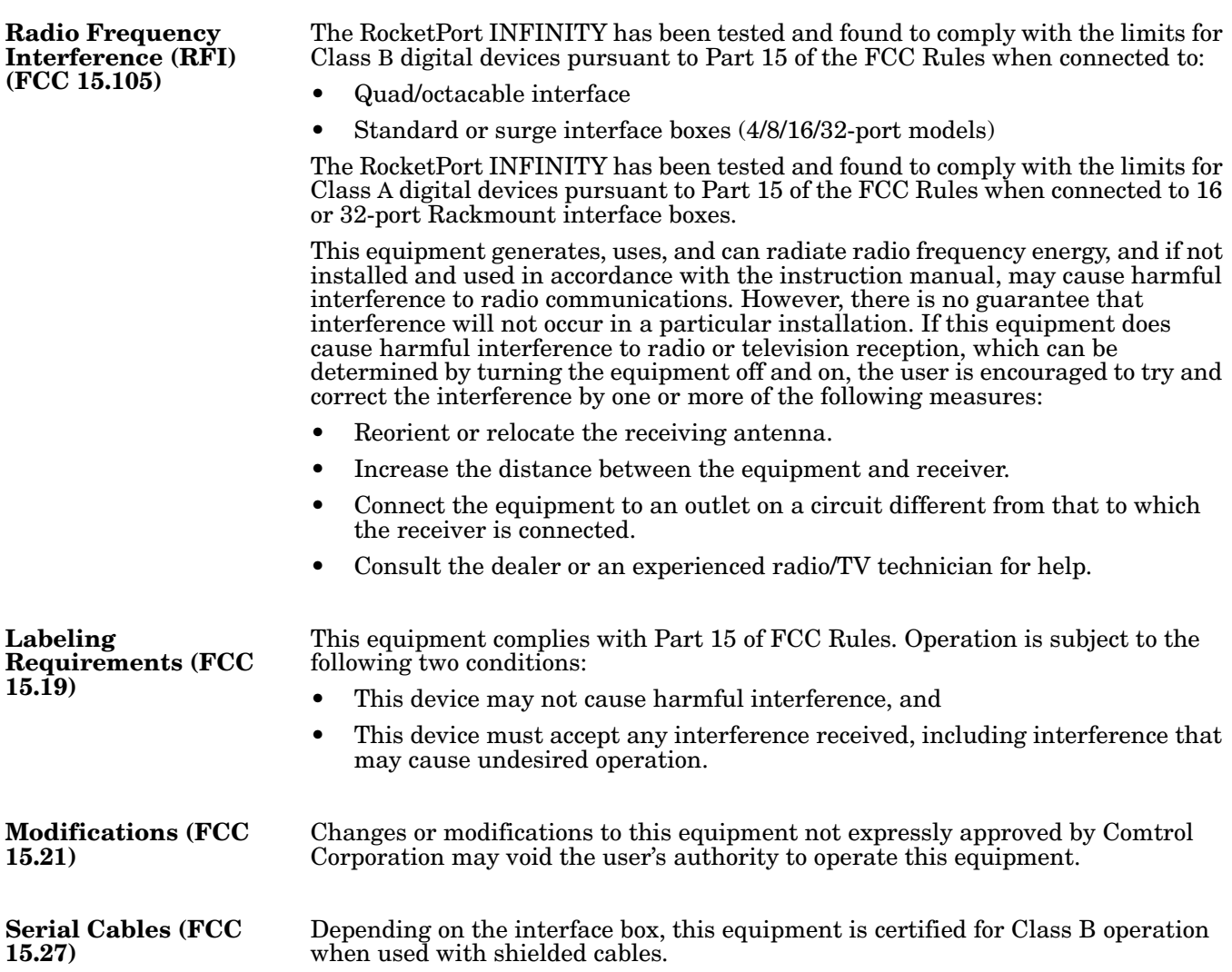

# <span id="page-26-3"></span><span id="page-26-0"></span>**Troubleshooting**

If you are experiencing problems with the RocketPort INFINITY, review the troubleshooting procedures for your system before calling Technical Support.

#### <span id="page-26-2"></span><span id="page-26-1"></span>**Before Calling Technical Support**

Review the following information before calling Technical Support because they will request that you perform many of the procedures or verifications before they will be able to help you diagnose a problem.

- Verify the cabling using *[Connecting Serial Devices](#page-10-3)* on Page 11.
	- *Note: Most customer problems reported to Comtrol Technical Support are eventually traced to cabling or network problems.*
- If you have not done so, run the diagnostics (*[RocketPort INFINITY](#page-27-0)  [Diagnostics](#page-27-0)* on Page 28).
- Verify that you have installed the latest RocketPort INFINITY device driver, see *[Locating the Latest Drivers and Documentation](#page-5-1)* on Page 6.

If necessary, remove or update the existing driver using the procedures in the *RocketPort INFINITY Device Driver Installation Guide for Windows* or **README** file packaged with the FreeBSD, Linux, QNX, or SCO OpenServer driver.

If none of the above work, you can refer to one of these subsections:

- *[Troubleshooting Windows Systems](#page-28-0)* on Page 29
- *[Troubleshooting Linux Systems](#page-30-0)* on Page 31

### <span id="page-27-0"></span>**RocketPort INFINITY Diagnostics**

<span id="page-27-1"></span>This subsection describes how to run the bootable diagnostic CD to verify that the RocketPort INFINITY hardware is functioning properly. The RocketPort INFINITY is shipped with a bootable CD that executes hardware diagnostics.

*Note: Diagnostic CD 1000081 Rev A (rpinfinity-custdiag-1.03.iso) only supports IDE devices at this time. Subsequent versions of the Diagnostic will include support for SATA and USB devices. We apologize for any inconvenience this cause, and will provide additional device support as soon as possible.*

In the event that you cannot locate the CD, you can **download** the latest version and burn the **.iso** image to a CD-ROM.

You can use the diagnostic to:

- Confirm that the hardware is functioning
- Determine resolutions to conflicts during installation
- Perform a stress test on all RocketPort INFINITY ports in the system

The diagnostic requires a loopback plug to test a port or ports. A single loopback plug is shipped with the RocketPort INFINITY. You can build additional loopback plugs or move the loopback plug to the port you want to test. See *[Connecting](#page-10-3)  [Serial Devices](#page-10-3)* on Page 11 if you want to build loopback plugs.

Use the following procedure to run the diagnostics.

- 1. Insert the bootable CD that contains the diagnostic and restart your machine. The diagnostic starts automatically and takes a few minutes before the first screen appears.
- 2. Press **Enter** at the disclaimer screen to begin the diagnostic.
	- *Note: If the diagnostic goes into sleep mode while unattended, press the* **Num Lock** *key to activate the screen.*
- 3. Enter **1** to **4** to test a port or ports on a specific RocketPort INFINITY, or select **S** to run the stress test on all RocketPort INFINITY cards installed in the system.

*Note: The stress test requires a loopback plug for each port on each card.*

Use **Ctrl/Alt Delete** to kill the diagnostic process at any time.

#### *Testing a Port or Ports*

Enter **A** to test all ports on the RocketPort INFINITY or enter the port number of a port that you want to test and follow the instructions on the screen. If you are testing all of the ports and have only one loopback plug, you must move it from port to port during the test.

*Stress Testing the RocketPort INFINITY*

The stress test uses a default configuration to simultaneously stream data to all ports of the RocketPort INFINITY cards in a system until you stop the test. To stop the test and review the results of the stress test, enter **S**.

To end the diagnostic, you may need to select **b** to return to a screen that contains a **q** to quit. Type **reboot**, select **Enter**, and remove the CD from the drive when prompted.

If the diagnostics *did not detect* a hardware problem, you may have a device driver problem. See *[Before Calling Technical Support](#page-26-1)* on Page 27 for more information.

If the diagnostics could *not find* the card:

- Check for proper cable connections between the card and interface. Verify your cables using *[Connecting Serial Devices](#page-10-3)* on Page 11.
- Verify that the loopback plug is firmly connected.
- Turn off the power and reseat the RocketPort INFINITY card into the slot.

<span id="page-28-3"></span>• Try running the diagnostics again. If they fail again, you may have a bad port, contact *[Technical Support](#page-31-0)* on Page 32.

#### <span id="page-28-0"></span>**Troubleshooting Windows Systems**

If you are using a RocketPort INFINITY driver on a Windows system and the diagnostic verified that the card is functional, you can check the following:

- 1. Verify that the RocketPort INFINITY has installed by checking the *Device Manager* to verify that the RocketPort INFINITY card displays.
- 2. Verify that you are addressing the port correctly.

In many applications, device names above COM9 require the prefix  $\setminus \setminus$  in order to be recognized. For example, to reference COM20, use \\.\COM20 as the file or port name.RocketPort INFINITY.

- 3. After driver installation, *if a port does not open*; go to *Ports COM & LPT*, rightclick on the yellow exclamation mark on the port, and click **Update Driver**. Use the same procedure used when installing the ports that are detected with plug and play systems.
- 4. Enable the *Verbose Event Log* feature on the *Options* tab of the RocketPort INFINITY driver and then reboot the server.
- 5. Install and use one of the tools in the **Comtrol Utility** package. The **Comtrol Utility** is available on the *Software and Documentation CD* or you can [download the latest version.](http://www.comtrol.com/support/download.asp?partnumber=1800260) The file is a self-extracting zip file that automatically starts the installation procedure. It is not necessary to reboot the PC after installation.

The **Comtrol Utility** package includes the following applications that you can access from the *Comtrol Program* group:

- <span id="page-28-5"></span>• **Test Terminal** can be used to troubleshoot communications on a port-by-port basis. Test Terminal requires a loopback plug. You can build a loopback plug if you are missing the loopback plug shipped with the RocketPort INFINITY (*[Connecting Serial Devices](#page-10-3)* on Page 11).
- <span id="page-28-2"></span>• **Port Monitor** checks for errors, modem control, and status signals. In addition, it provides you with raw byte input and output counts.

Use the following procedures to run **Test Terminal** tests.

This subsection provides background information about the two tests procedures in the following subsection.

- <span id="page-28-4"></span>• **Send and Receive Test Data**: This sends data out the transmit line to the loopback plug, which has the transmit and receive pins connected thus sending the data back through the Rx line to **Test Terminal**, which then displays the received data in the terminal window for that port. This test is only testing the Tx and Rx signal lines and nothing else. This test works in either RS-232 or RS-422 modes as both modes have transmit and receive capability. A failure in this test will essentially prevent the port from working in any manner.
- **Loopback Test**: This tests all of the modem control signals such as RTS, DTR, CTS, DSR, DCD, and RI along with the Tx and Rx signals. When a signal is made HI in one line the corresponding signal line indicates this. The **Loopback Test** changes the state of the lines and looks for the corresponding state change. If it successfully recognizes all of these changes, the port passes.

A failure on this test is not necessarily critical as it will depend on what is connected and how many signal lines are in use. For example, if you are using RS-232 in 3-wire mode (Transmit, Receive and Ground) a failure will cause no discernible issue since the other signals are not being used. If the port is configured for use as either RS-422 or RS-485 this test will fail and is expected

<span id="page-28-1"></span>**Test Terminal Explanation**

to fail since RS-422 and RS-485 do not have the modem control signals that are present in RS-232 for which this test is designed.

<span id="page-29-0"></span>**Using Test Terminal to Test a Port**

The following procedure shows how to use **Test Terminal** to send and receive test data to the serial ports and run a loopback test.

- 1. Stop all applications that may be accessing the ports such as RAS, RRAS, or any faxing or production software. See the appropriate help systems or manuals for instructions on stopping these services or applications. If another application is controlling the port, then **Test Terminal** will be unable to open the port and an error message will be shown.
	- *Note: Remember to restart the application once testing of the ports has been completed.*
- 2. From the **Start** menu, select **Programs** > **Comtrol** > **Utilities** > **Test Terminal (WCOM2)**.
- 3. Select **File** > **Open Port** and the appropriate port (or ports) from the *Open Ports* drop list.
- 4. Install the loopback plug onto the port (or ports) that you want to test.
- 5. Select **Port** > **Send and Receive Test Data**.

You should see the alphabet scrolling across the port. If so, then the port installed properly and is operational. Select **Port** > **Send and Receive Test Data** to stop the scrolling data.

6. Select **Port** > **Loopback Test**.

This is a pass fail test and will take a second or two to complete. Repeat for each port that needs testing.

7. Close **Test Terminal**

If both of these tests successfully complete, then the port is operational as expected.

*Note: Do forget to restart the application.*

# <span id="page-30-8"></span><span id="page-30-0"></span>**Troubleshooting Linux Systems**

<span id="page-30-7"></span><span id="page-30-6"></span><span id="page-30-5"></span><span id="page-30-4"></span><span id="page-30-3"></span><span id="page-30-2"></span><span id="page-30-1"></span>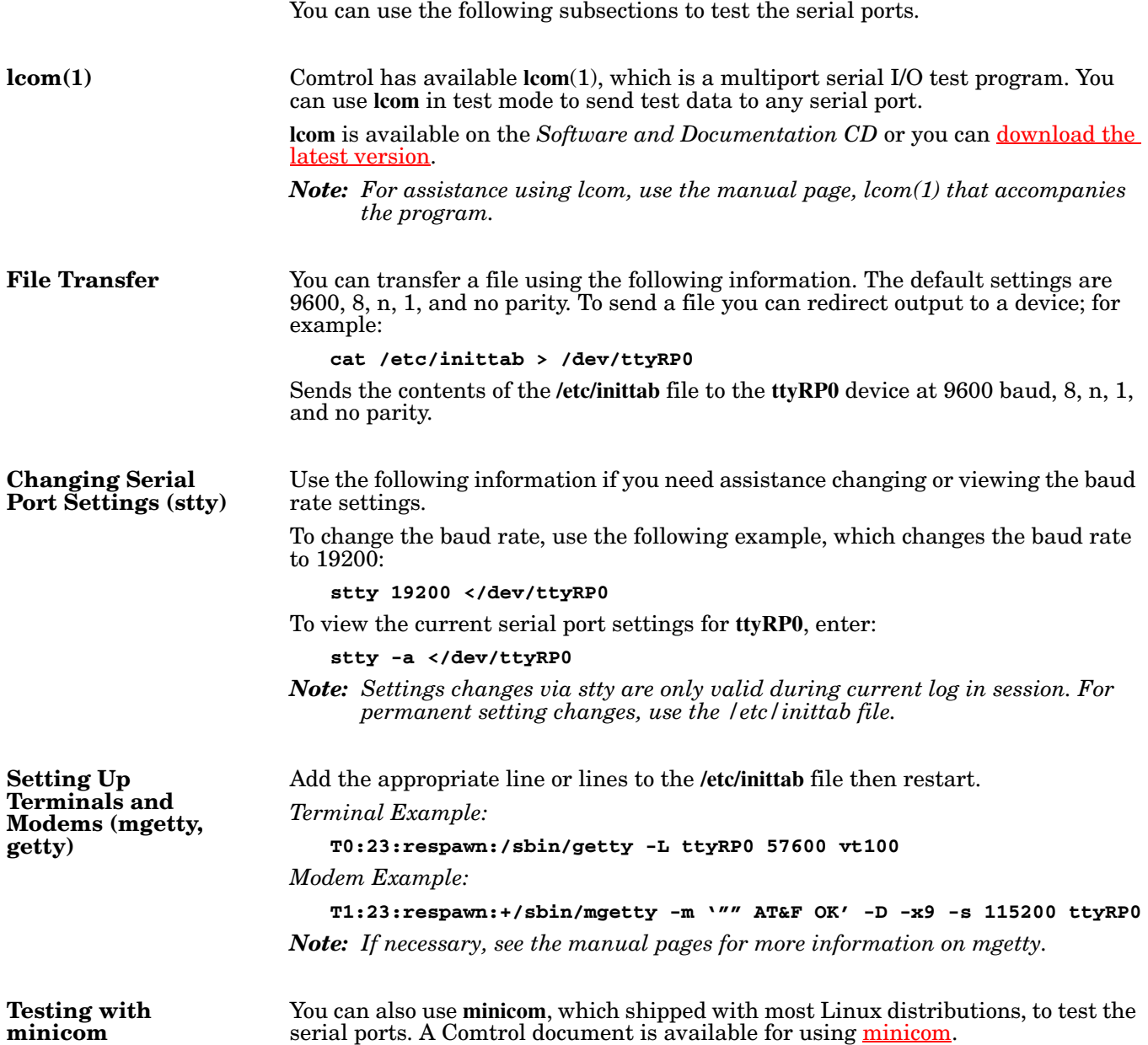

## <span id="page-31-3"></span><span id="page-31-0"></span>**Technical Support**

Comtrol has a staff of support technicians available to help you. You should review *[Before Calling Technical Support](#page-26-1)* on Page 27 before calling Technical Support. If you call for Technical Support, please have the following information available:

- Model number
- Serial number
- Interface type
- Operating system type, release, and service package, and if Linux, the kernel version
- Device driver version
- Computer make, model, speed, and single or dual processor
- List other devices in the computer and their addresses

<span id="page-31-4"></span><span id="page-31-2"></span><span id="page-31-1"></span>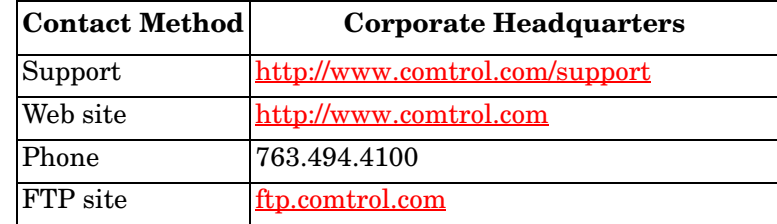

# <span id="page-32-0"></span>**Index**

#### **A**

**attach** [interface 8](#page-7-2) [serial devices 11](#page-10-3)

#### **B**

**bootable diagnostic** [download 6](#page-5-2) [using 28](#page-27-1)

#### **C**

**card** [installation 7](#page-6-2) [troubleshooting 27](#page-26-3) **Comtrol** [contact information 32](#page-31-1) **Comtrol Utilities application** [download 6](#page-5-3) **connect** [serial devices 11](#page-10-3) **connector** [68-pin VHDCI 22](#page-21-1) DB25F standard interface box [15](#page-14-1) DB25M fan-out cable [14](#page-13-2) surge interface bo[x 15](#page-14-1) [DB9 12](#page-11-1) [RJ45 18](#page-17-4)

#### **D DB25**

[null-modem cables 16](#page-15-3) [straight-through cables 16](#page-15-4) **DB25F standard interface box** [connector signals 15](#page-14-1) [loopback plugs 17](#page-16-3) **DB25M fan-out cable** [connector signals 14](#page-13-2) [loopback plugs 17](#page-16-4) **DB25M surge interface box** [connector signals 15](#page-14-1) [loopback plugs 17](#page-16-5) **DB9** [loopback plugs 13](#page-12-4) [null-modem cables 13](#page-12-5) [signals 12](#page-11-2) [straight-through cables 13](#page-12-6) **device drivers** [download 6](#page-5-4) **devices** [connect serial 11](#page-10-3)

**diagnostics** [download 6](#page-5-2) [using 28](#page-27-1) **documentation** [download 6](#page-5-5) **download** [drivers 6](#page-5-5) **drivers** [download 6](#page-5-4) **DTE Versus DCE** [11](#page-10-4)

# **E**

**emission** [25](#page-24-2)

**F FCC notices** [26](#page-25-5) **FreeBSD** [drivers 6](#page-5-6) **full-duplex** [DB25M fan-out cable signals 14](#page-13-3) [DB25M surge interface box signals 15](#page-14-2) [DB9 signals 12](#page-11-3) [RJ45 signals 18](#page-17-5)

#### **H**

**half-duplex** [DB25M fan-out cable signals 14](#page-13-3) [DB25M surge interface box signals 15](#page-14-2) [DB9 signals 12](#page-11-3) [RJ45 signals 18](#page-17-5)

#### **I**

**immunity** [25](#page-24-3) **installation** [before 5](#page-4-4) [card 7](#page-6-2) [download documents 6](#page-5-5) [interface box 8](#page-7-3) [octacable 8](#page-7-2) [quadcable 8](#page-7-2) [troubleshooting 27](#page-26-3) **interface** [quad/octacable installation 8](#page-7-2) **interface box** [DB9 connectors 11](#page-10-5) [installation 8](#page-7-3) [Rackmount installation 9](#page-8-1)

#### **L**

**lcom** [Linux test application 31](#page-30-6) **LEDs** [Rackmount interface box 9](#page-8-1) **Linux** [driver 6](#page-5-7) LCOM (test application) download  $\bar{6}$ minicom downloa[d 6](#page-5-9) test serial port[s 31](#page-30-7) **loopback plugs** [DB25F standard interface box 17](#page-16-3) [DB25M fan-out cable 17](#page-16-4) [DB25M surge interface box 17](#page-16-5) [DB9 13](#page-12-4) [definition 11](#page-10-6) [RJ45 19](#page-18-2) **low-profile bracket** [7](#page-6-3)

#### **N**

**null-modem cables** [DB25 16](#page-15-3) [DB9 13](#page-12-5) [RJ45 18](#page-17-6)

#### **O**

**octacable** [68-pin VHDCI connector 22](#page-21-1) [DB25 connectors 14](#page-13-4) [DB9 connectors 11](#page-10-5) [installation 8](#page-7-2) [RJ45 connectors 18](#page-17-7)

# **P**

**phone number** [Comtrol 32](#page-31-2) **Port Monitor** [29](#page-28-2) [download 6](#page-5-3) **ports** testing Linu[x 31](#page-30-8) Microsoft system[s 29](#page-28-3) **product overview** [5](#page-4-5)

### **Q**

**QNX** [driver 6](#page-5-10) **quadcable** [68-pin VHDCI connector 22](#page-21-1) [DB25 connectors 14](#page-13-4) [DB9 connectors 11](#page-10-5) [installation 8](#page-7-2) [RJ45 connectors 18](#page-17-7)

### **R**

**Rackmount interface box** [installation 9](#page-8-1) **regulatory approvals** [25](#page-24-4) **regulatory compliance** [25](#page-24-5)

**RJ45** [loopback plugs 19](#page-18-2) [null-modem cables 18](#page-17-6) [signals 18](#page-17-8) [straight-through cables 19](#page-18-3) **RS-232** DB25 null-modem cables [16](#page-15-5) [DB25F standard interface box signals 15](#page-14-3) DB25M fan-out cable signals [14](#page-13-5) [DB25M surge interface box signals 15](#page-14-3) DB9 null-modem cables [13](#page-12-7) signal[s 12](#page-11-4) RJ45 null-modem cables [18](#page-17-9) signal[s 18](#page-17-10) **RS-422** DB25 null-modem cables [16](#page-15-6) [DB25F standard interface box signals 15](#page-14-4) DB25M fan-out cable signals [14](#page-13-6) [DB25M surge interface box signals 15](#page-14-4) DB9 null-modem cables [13](#page-12-8) signal[s 12](#page-11-5) RJ45 null-modem cables [18](#page-17-11) signal[s 18](#page-17-12) **RS-485** [DB25M fan-out cable signals 14](#page-13-3) [DB25M surge interface box signals 15](#page-14-2) [DB9 signals 12](#page-11-3) [RJ45 signals 18](#page-17-5) **RS-485 (full-duplex)** DB25 null-modem cable [16](#page-15-6) D<sub>B9</sub> null-modem cables [13](#page-12-8) RJ45 null-modem cables [18](#page-17-11) **RS-485 (half-duplex)** [19](#page-18-3)

### **S**

**safety** [25](#page-24-6) **SCO OpenServer** [drivers 6](#page-5-11) **Send and Receive Test Data** [29](#page-28-4) **serial devices** [connect 11](#page-10-3) **signals** [DB9 12](#page-11-2) [RJ45 18](#page-17-8) **specifications** [product 21](#page-20-2)

#### **straight-through cables** [DB25 16](#page-15-4) [DB9 13](#page-12-6) [RJ45 19](#page-18-4) **surge interface box** [installation 8](#page-7-3)

**T**

**Technical Support** [32](#page-31-3) **Test Terminal** [29](#page-28-5) [download 6](#page-5-3)

**testing ports** [Linux 31](#page-30-8) [Microsoft systems 29](#page-28-3) **troubleshooting** [27](#page-26-3)

# **W**

**web site** [32](#page-31-4) **Windows** [Comtrol Utilities 6](#page-5-3) [driver 6](#page-5-12)